## **TUTORIAL DIRPY**

La web Dirpy es muy útil para descargar el audio de los vídeos de Youtube en MP3 y los vídeos en MP4. Es muy fácil de utilizar y no se necesita registro con correo electrónico, por eso es muy adecuada para los alumnos que la pueden utilizar para trabajos diversos.

## Pasos para el uso de Dirpy

 **PASO 1**. **NO SE NECESITA REGISTRO**. Se accede directamente sin usuario ni contraseña. https://dirpy.com

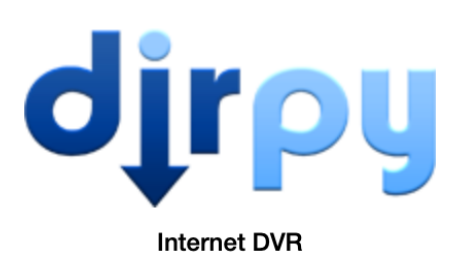

Enter Video URL...

dirpy!

Ex: https://www.youtube.com/watch?v=Gc2en3nHxA4

## **PASO 2. PEGAR LA URL DEL VÍDEO DE YOUTUBE**

Una vez copiada la URL del vídeo de Youtube que nos interesa, la pegamos en la pestaña y hacemos clic en el botón azul Dirpy! Y esperamos a que salga la página donde elegiremos la opción de descarga que nos interesa.

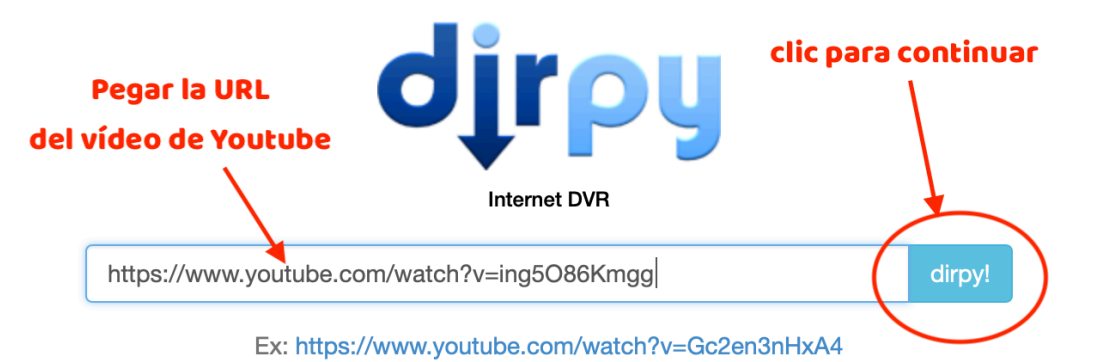

## **PASO 3. DESCARGAR EL AUDIO O EL VÍDEO**

A continuación seleccionamos la opción que nos interesa: descargar solo el audio o el vídeo. Esperamos a que se efectúe la descarga y listo.

Dirpy tiene una opción muy interesante que es la posibilidad de descargar el audio de un fragmento concreto del vídeo, cuando realizamos esta acción veremos que sale el botón de color naranja para probar la versión Premium pero, así todo, funciona y el fragmento se descarga sin problemas.

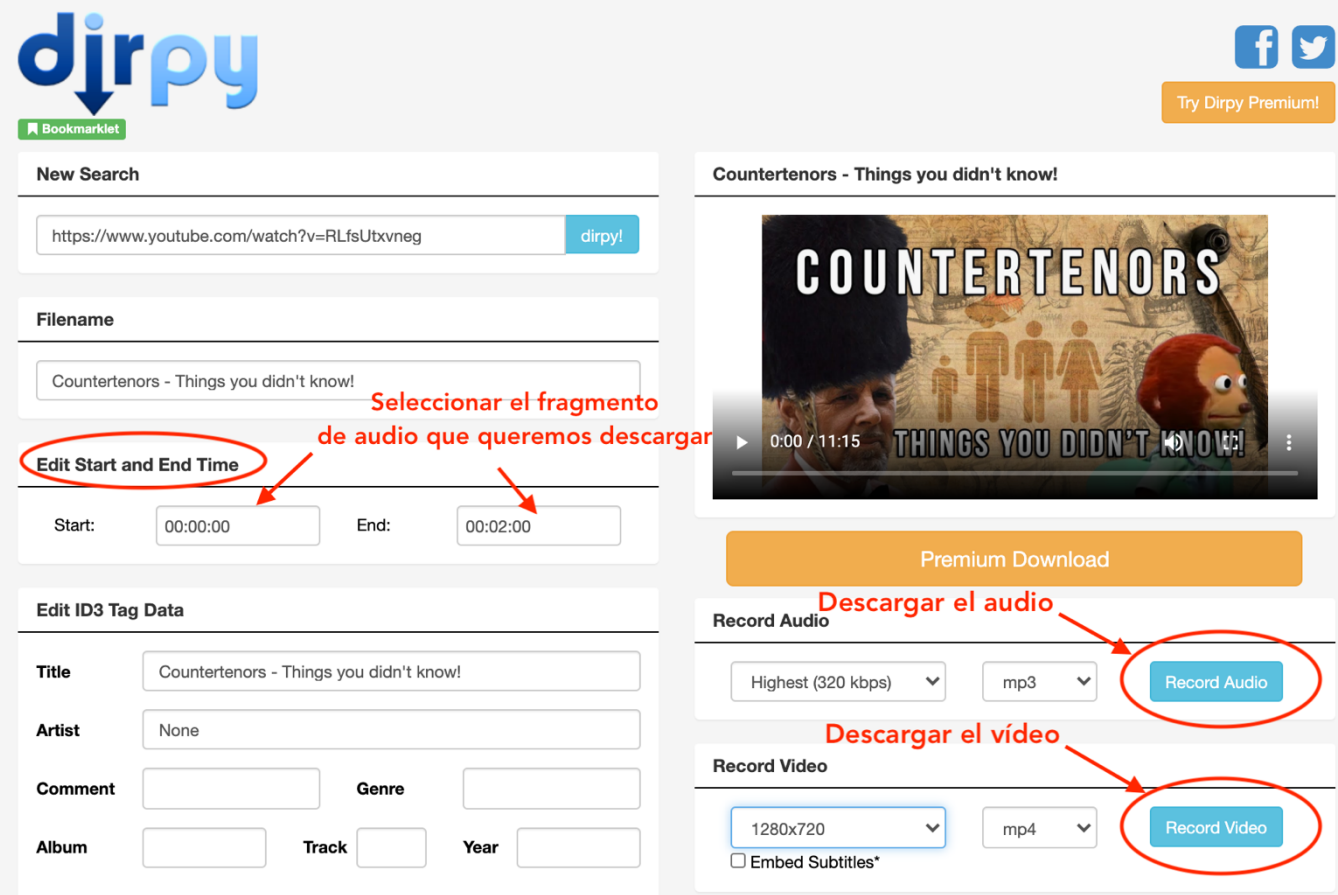